# Supercharging DevOps with GitHub Actions

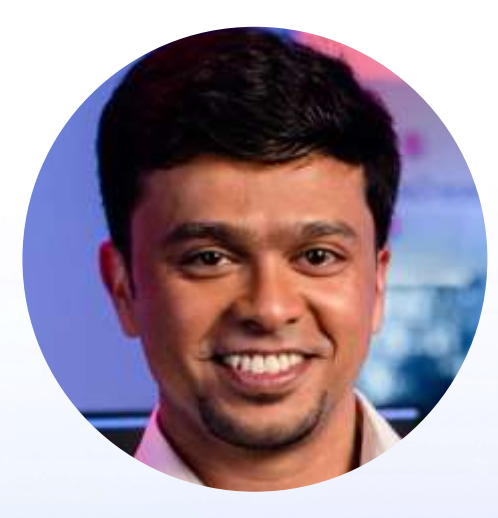

Partner Solution Architect Startups & Scaleups App Innovation & AI Microsoft Soham Dasgupta

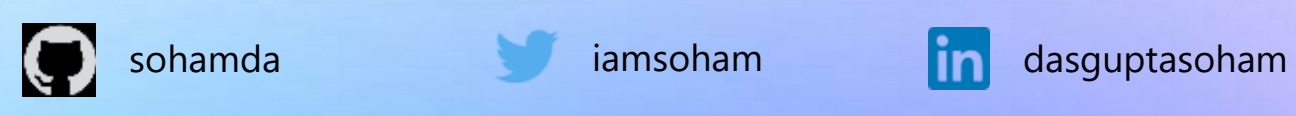

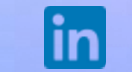

## Agenda

- Github
- Triggers, Jobs, Steps
- Actions
- Secrets, Environments
- Runners
- Sharing Workflow

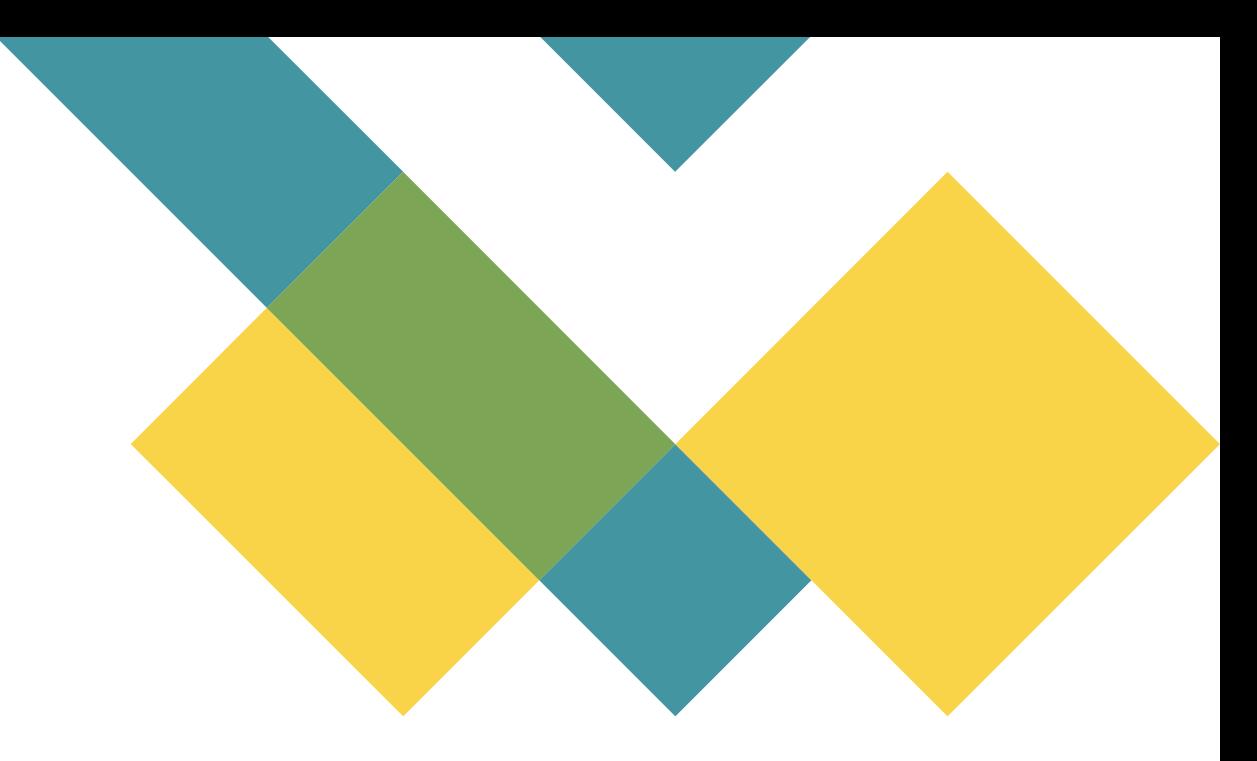

#### **Where the world builds software**

**100M+ Developers** 

#### **4M+ Organizations**

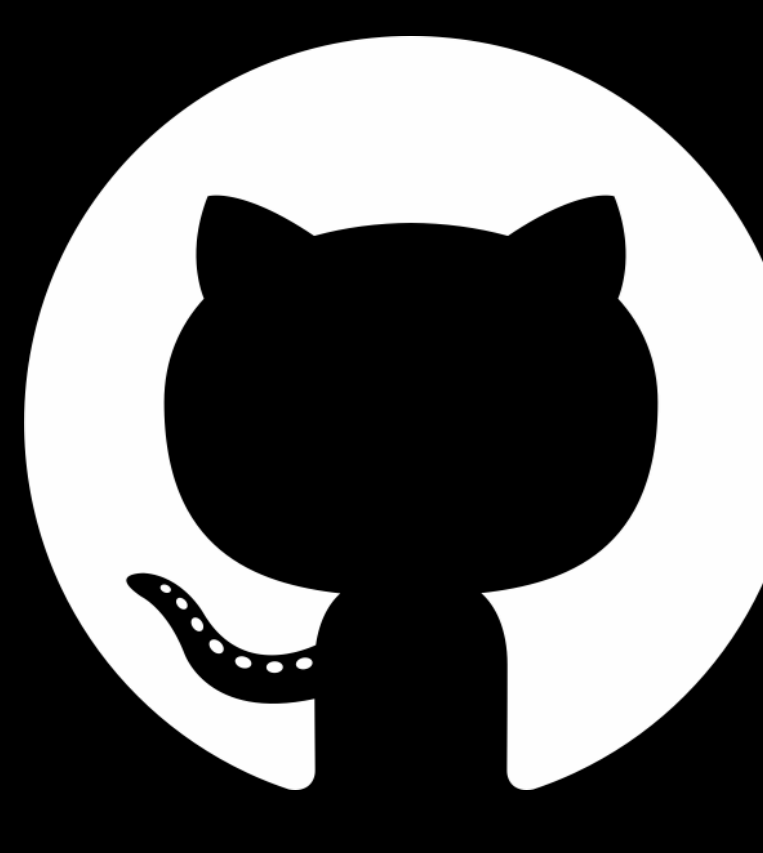

#### **2.6B+**  Contributions / Year

**200M+ Repositories** 

### **1,000s**

Open-Source **Communities** 

**84%**  Fortune 500 companies

#### **Faster developer velocity=faster time to market**

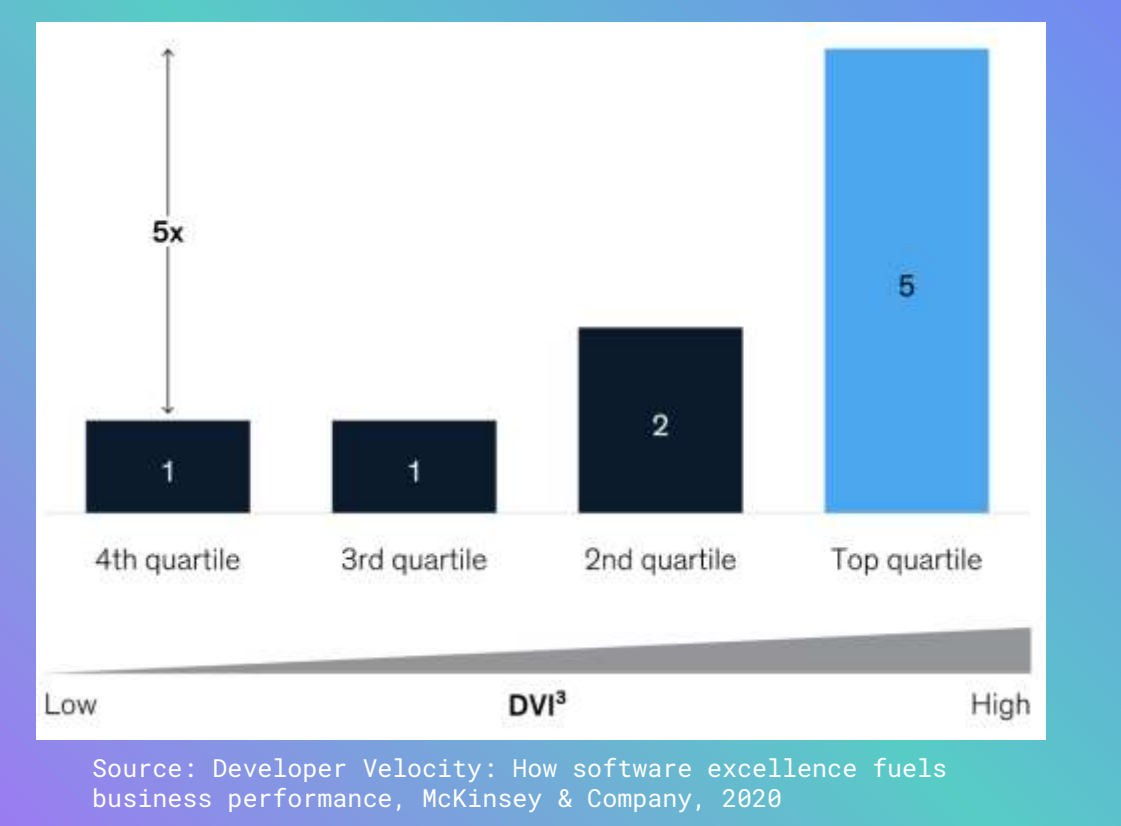

## **CI/CD adoption feeds developer velocity**

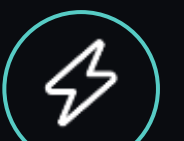

 $\Box$ 

⊗

#### Faster time to market

Increased product innovation

Increased customer satisfaction

### **GitHub Marketplace**

- Discover open-source Actions across multiple domains
- $\sim$ 15,000 Actions (and counting...)
- Verified creators  $\odot$ (*Publisher domain and email verified*)
- Reference these Actions directly in your workflow
- Integrated into the GitHub editor

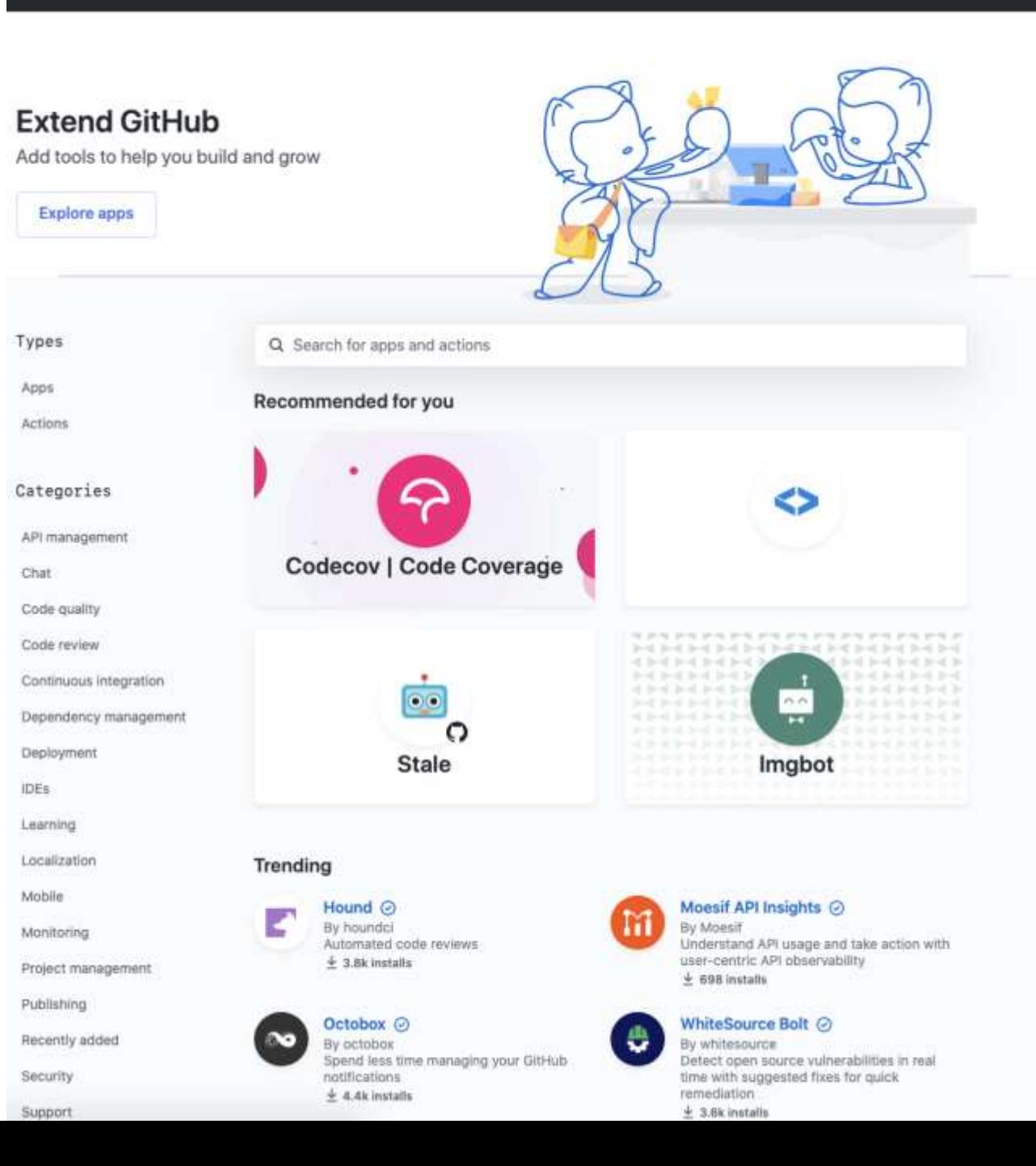

### **GitHub Actions – More than CI/CD**

- **Generic workflow engine**
- Automate everything with workflows
- 35 events can trigger a workflow
- **GitHub Token and Workflow Permissions**
- Community-powered workflows
- Any platform, any language, any cloud

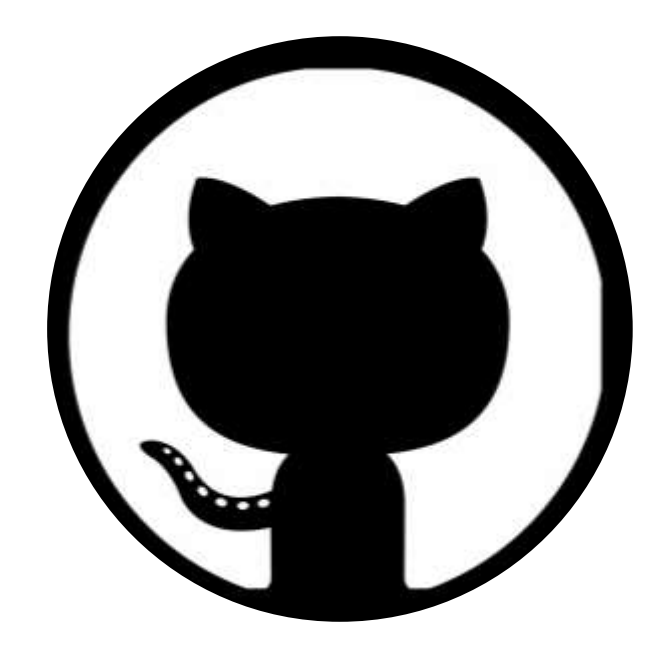

## **YAML (Yelling At My Laptop, again!)**

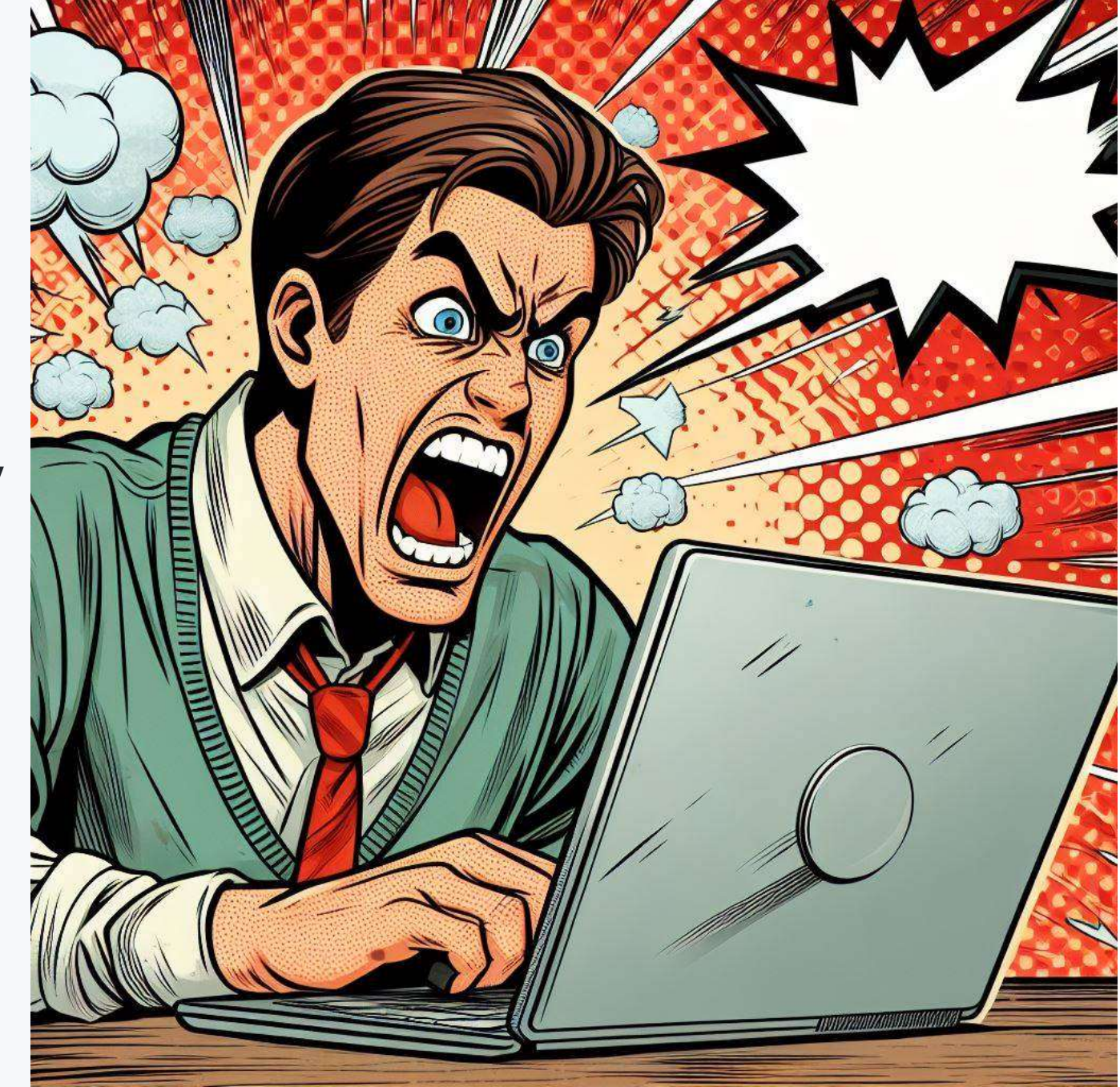

## **Workflow Fundamentals**

- A text file in your repository (.github/workflows)
- YAML Ain't Markup Language (**YAML**)
- **•** Events trigger workflows  $(\circ n: )$
- One or multiple jobs
- Executed on a runner
- Contains steps
- A reusable step is action

AccelerateDevOps / .github / workflows / pr-validation.yml in main

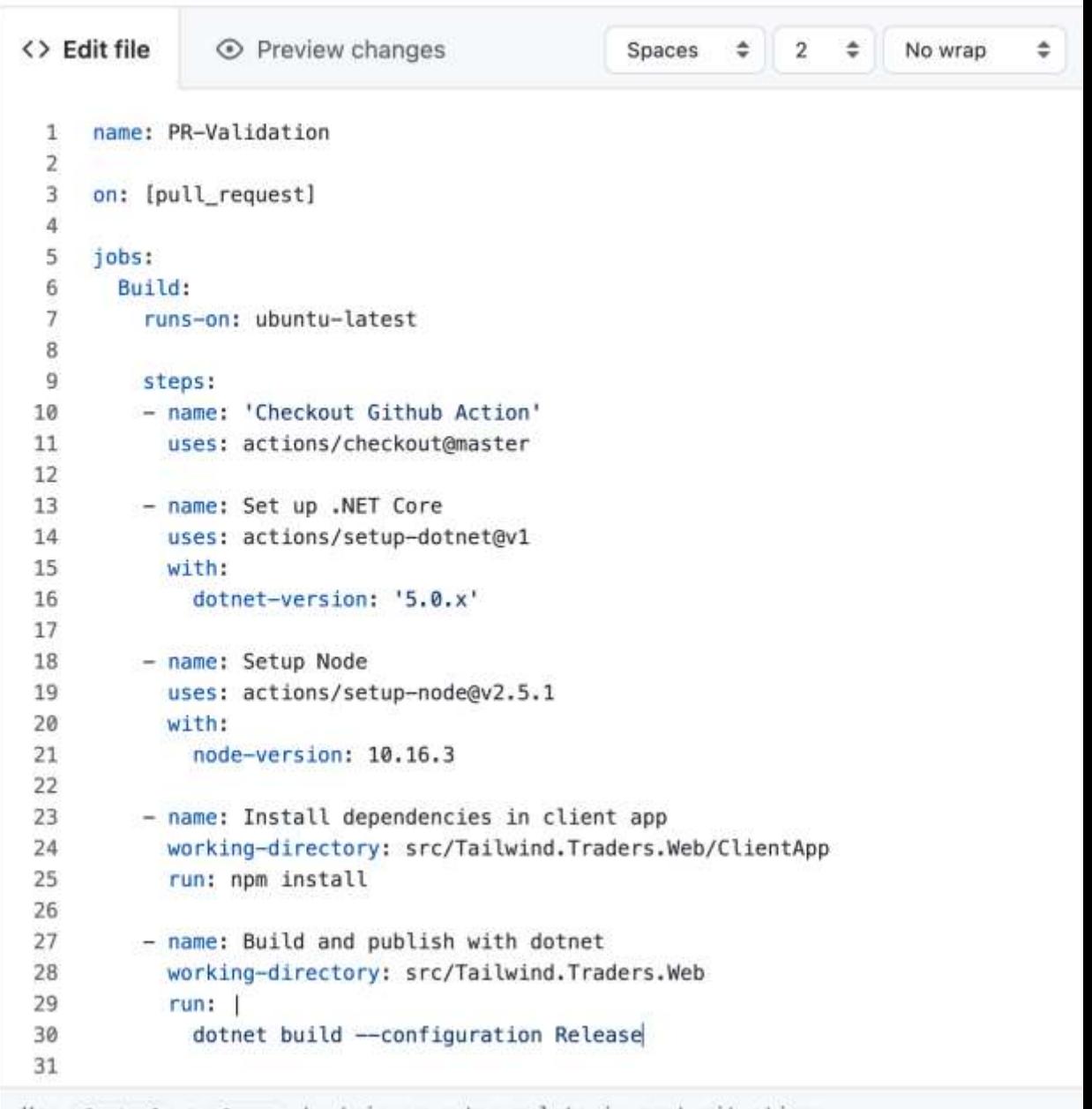

to trigger autocomplete in most **USC** 

#### **Basic syntax**

**./.github/workflows/workflow-file-name.yml**

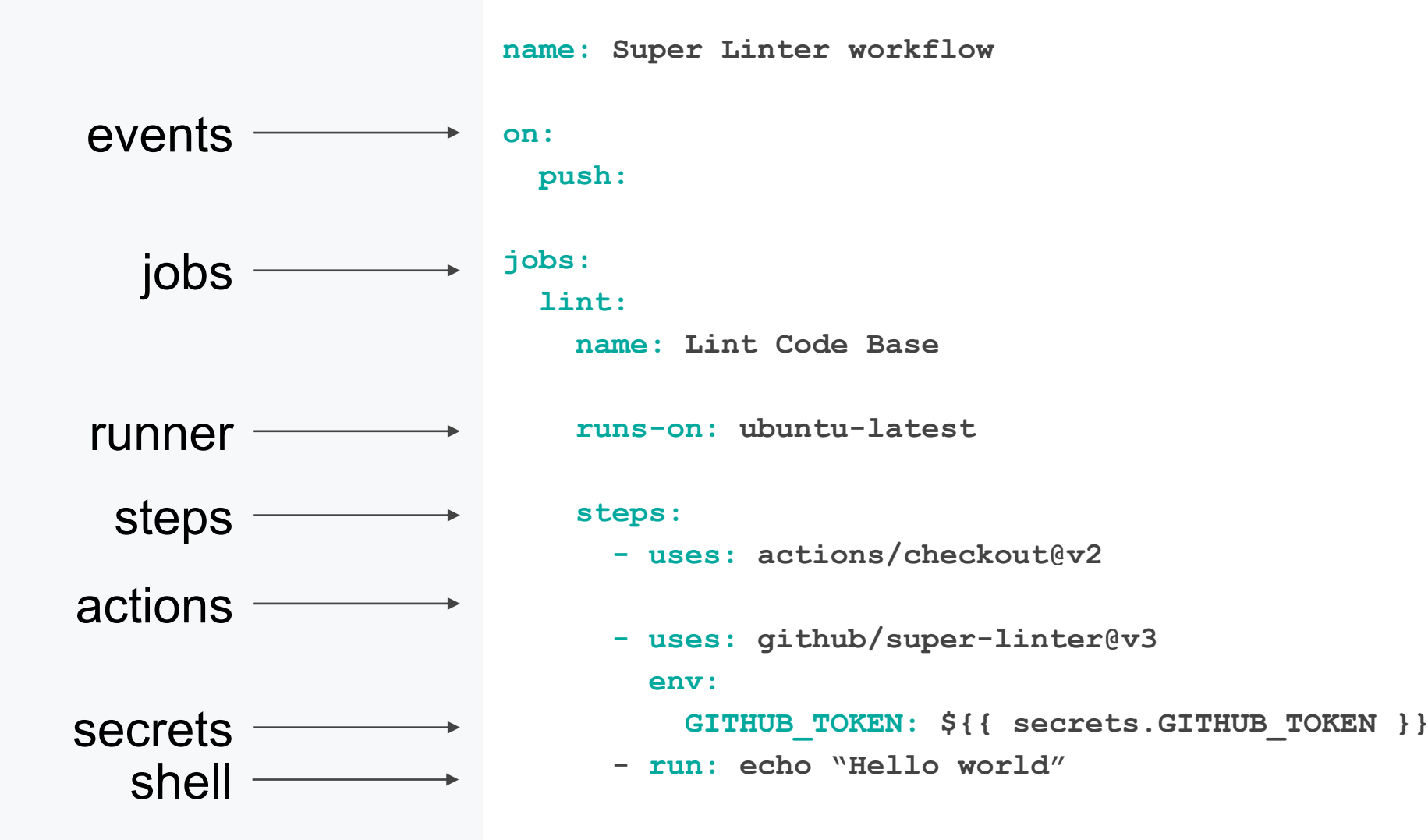

# **Workflow triggers**

### **Events that triggers workflows**

- Trigger:
	- Webhook events
	- Scheduled events
	- Manual event

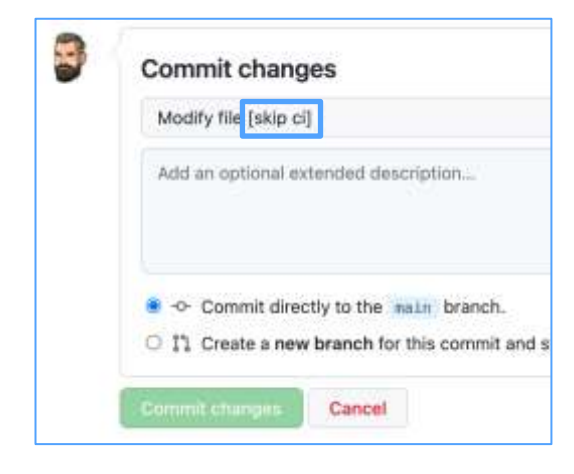

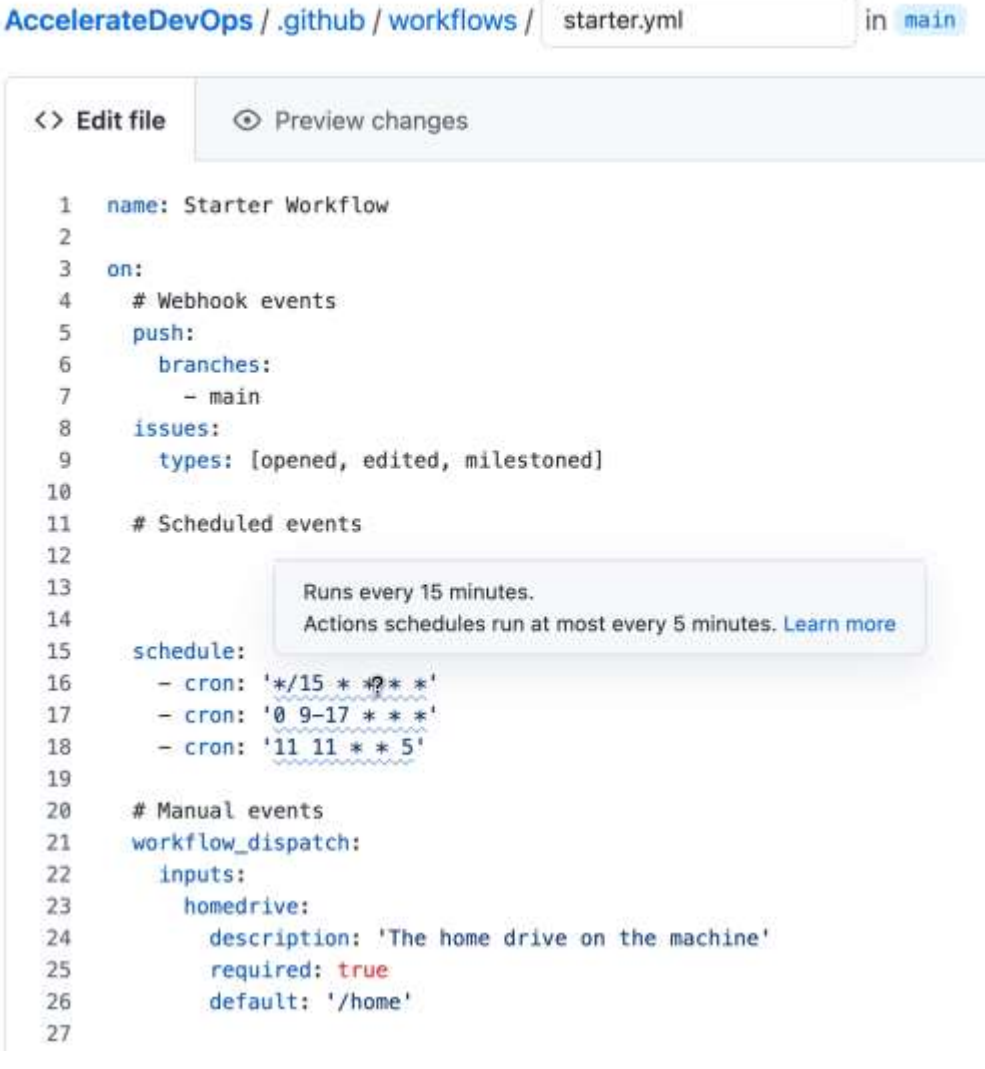

#### **Events that triggers workflows**

#### Manual events

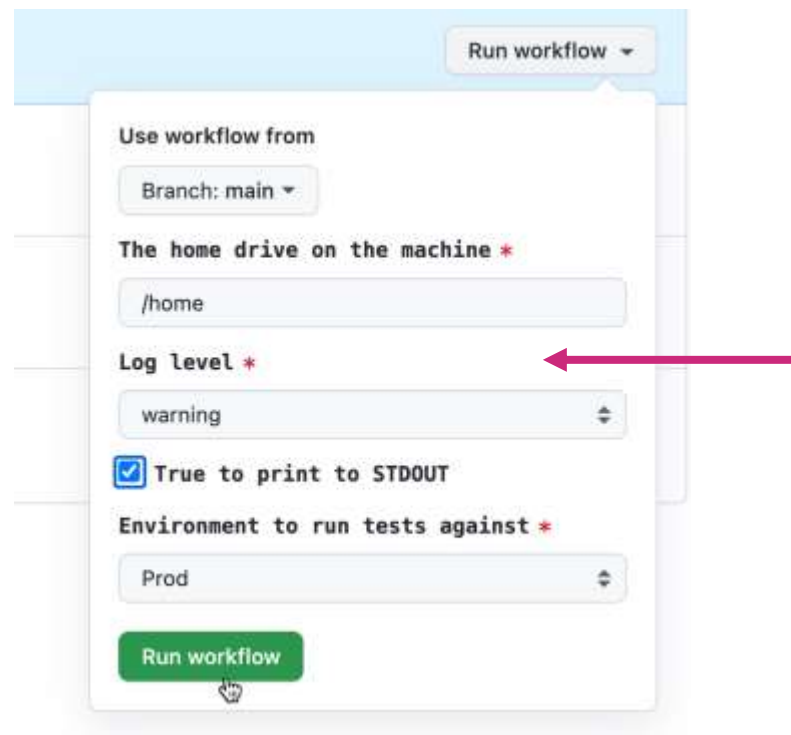

# Manual events workflow\_dispatch: inputs: homedrive: description: 'The home drive on the machine' required: true default: '/home' logLevel: description: 'Log level' required: true default: 'warning' type: choice options:  $-$  info  $-$  warning  $-$  debug print\_tags: description: 'True to print to STDOUT' required: true type: boolean environment: description: 'Environment to run tests against' type: environment required: true

#### **Events that triggers workflows**

#### Manual events: trigger using the API *(curl, octokit, GitHub CLI)*

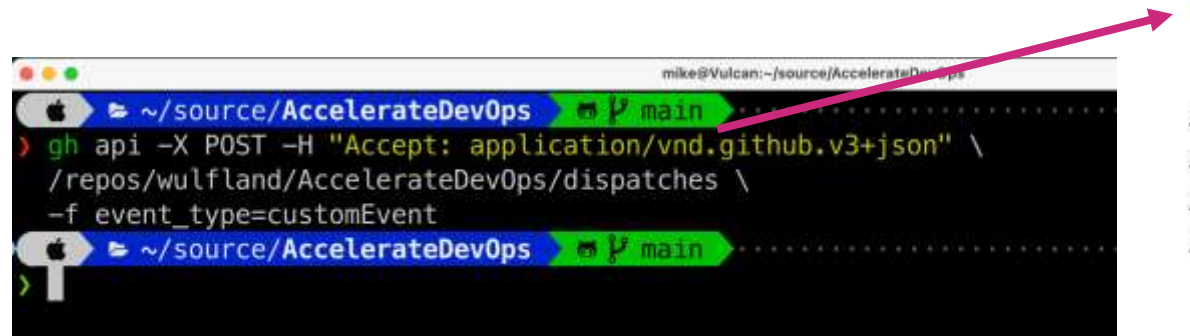

# Trigger using the API repository\_dispatch: types: [customEvent]

- # Call for example using GitHub CLI:
- # \$ qh api -X POST -H "Accept: application/vnd.github.v3+json" \

Ĭ

- # /repos/wulfland/AccelerateDevOps/dispatches \
- # -f event type=customEvent

# **Jobs and steps**

### **Workflow jobs**

- $Map run$  in parallel by default
- Can be chained using **needs** keyword
- Runs on a **runner** in one process
- Contains a sequence of steps
- Steps can be a shell command (run)

or an action (uses)

#### jobs:

```
iob 1:
 runs-on: ubuntu-latest
```
#### steps:

- run: echo " If The job was triggered by a \$ { { github.event name } } event."
- run: echo " $\hat{P}$  drive is '\${{ github.event.inputs.homedrive }}'."
- run: echo "e' environment is '\${{ github.event.inputs.environment }}'."
- run: echo "ill log level is '\${{ github.event.inputs.logLevel }}'."
- run: echo "" Run the matrix? `\${{ github.event.inputs.run matrix }}`."

#### $10<sub>b</sub>$  2:

```
runs-on: ubuntu-latest
needs: job_1
steps:
                                                     I
  - run: echo "Status ${{ job.status }}"
```
#### $job 3:$ runs-on: ubuntu-latest

```
needs: job 1
steps:
  - run: echo "Services ${{ job.services }}"
```
#### $job 4:$

```
runs-on: ubuntu-latest
needs: [job_2, job_3]
steps:
  - run: echo "Status ${{ job.status }}"
```
### **Workflow steps**

- Sequence in a job
- Runs in the same process / same directory
- Runs in a shell

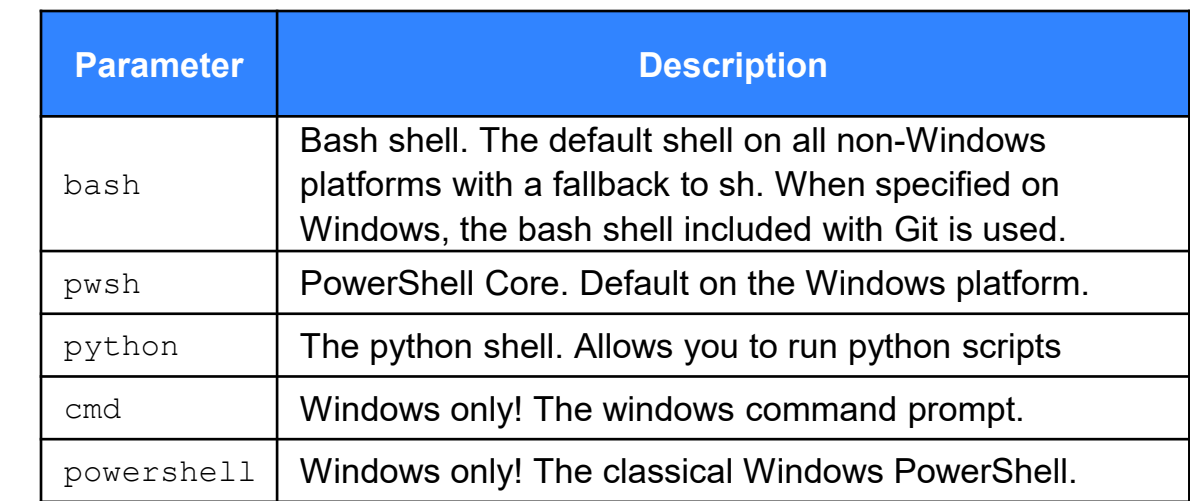

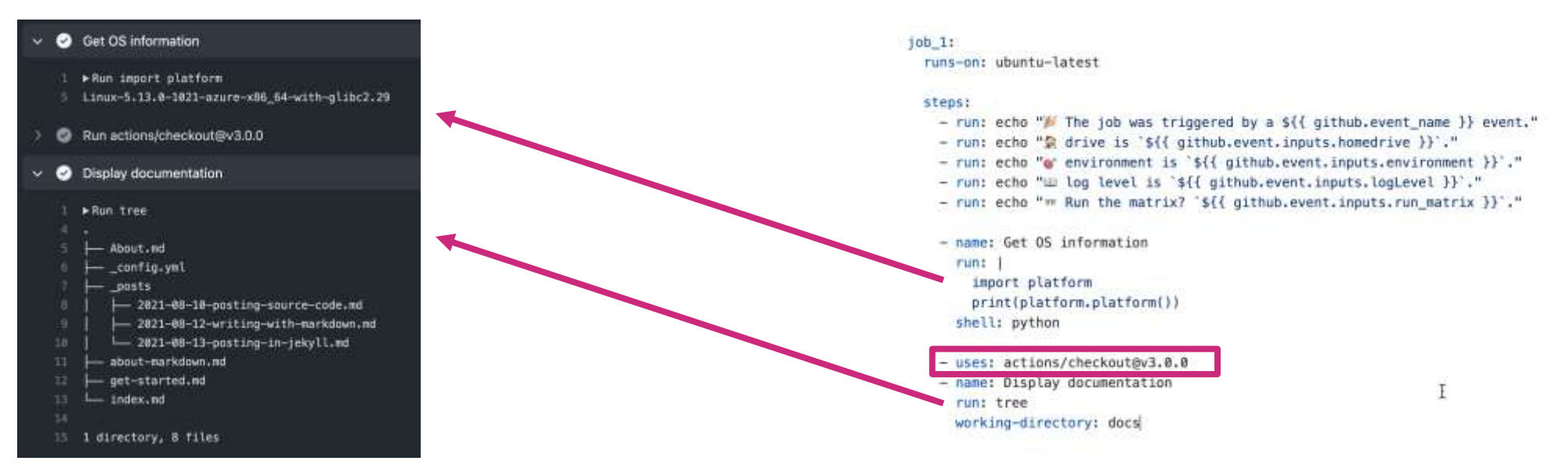

## **Actions**

- A reusable step
- Lives in a git repo
- Syntax
	- {owner}/{repo}@{ref}
	- {owner}/{repo}/{path}@{ref}
	- ./.github/actions/my-action
- **References** 
	- SHA / Tag / Branch
- Pass variables to Action
	- with:
	- env:

![](_page_17_Picture_89.jpeg)

- uses: actions/checkout@a12a3943b4bdde767164f792f33f40b04645d846
- uses: actions/checkout@v3.0.0
- uses: actions/checkout@v3
- uses: actions/checkout@main

#### **Actions**

User docker images as actions

- name: Run a docker containers as an action uses: docker://alpine:3.8

uses: docker://ghcr.io/wulfland/container-demo:latest

![](_page_18_Picture_46.jpeg)

- Run ghcr.io/wulfland/container-demo:latest  $\circ$  $\checkmark$ 
	- ▶ Run docker://ghcr.io/wulfland/container-demo:latest
	- 2 /usr/bin/docker run -- name ghcriowulflandcontainerdemolate e GITHUB\_RUN\_ID -e GITHUB\_RUN\_NUMBER -e GITHUB\_RETENTION\_D GITHUB\_API\_URL -e GITHUB\_GRAPHQL\_URL -e GITHUB\_REF\_NAME -e GITHUB\_PATH -e GITHUB\_ENV -e GITHUB\_STEP\_SUMMARY -e RUNNER ACTIONS\_CACHE\_URL -e GITHUB\_ACTIONS=true -e CI=true -v "/v "/home/runner/work/\_temp/\_github\_workflow":"/github/workfl ghcr.io/wulfland/container-demo:latest
	- Hello World!

# **Contexts and expression syntax**

### **Contexts and expressions syntax**

- \${{ <expression> }}
- Context syntax
	- o context [ 'key' ] (if key starts with number or contains special characters)
	- o context.key
- **Context** 
	- matrix
	- o github
	- env
	- runner

steps: - name: Dump runner context run: echo '\${{ toJSON(runner) }}' - name: Dump GitHub context run: echo '\${{ toJSON(github) }}'

![](_page_20_Picture_81.jpeg)

![](_page_20_Picture_82.jpeg)

#### **Contexts and expressions syntax**

![](_page_21_Picture_8.jpeg)

# **Workflow commands**

### **Workflow commands**

- Interact with the workflow from within your steps
- Write command to output (normally using  $\epsilon$ cho)
- **Examples** 
	- o set-output
	- error

![](_page_23_Figure_6.jpeg)

![](_page_23_Figure_7.jpeg)

### **More advanced syntax elements**

![](_page_24_Picture_64.jpeg)

![](_page_25_Picture_0.jpeg)

### **GitHub Actions**

- Actions are reusable
- 3 kinds of Actions:
	- Container
	- JavaScript / Typescript
	- Composite Actions

![](_page_26_Picture_6.jpeg)

### **Container Actions**

• Dockerfile or existing image

![](_page_27_Picture_2.jpeg)

#### • Inputs

![](_page_27_Picture_4.jpeg)

### **Container Actions**

test

succeeded 17 seconds ago in 5s

 $\times$  3 Build wulfland/hello-world-docker-action@v1.2

> Build container for action use: '/home/runner/work/\_actions/wulfland/hello-world-docker-action/v1.2/Dockerfile'.

Gwulftand"

2022"

a7e50 — Label 2bc109 — workdir /github/workspace — rm —e INPUT\_M ITHUB RETENTION DAYS - GITNUB RUN ATTEMPT - GITHUB ACTOR

-e CI=true -v "/var/run/docker.sock":"/var/run/docker.sock" -v " home/runner/work/\_temp/\_cunner\_file\_commands":"/github/file\_comm

TECTED = GITHUB REF

RUNNER ARCH - E RUNNER NAME - E RUNNER TOOL CA

**OF GTTHSIR** 

Set up job

• Dockerfile or existing image

#### • inputs

![](_page_28_Picture_61.jpeg)

### **JavaScript Actions**

![](_page_29_Picture_8.jpeg)

![](_page_29_Picture_9.jpeg)

tsconfig.json

### **Composite Actions**

- Just a action. yml file
- Inputs
- Outputs
- Runs

![](_page_30_Picture_36.jpeg)

### **Writing Actions Best Practices**

- Design for reusability
- Small and focused (Single Responsibility Principle)
- Write tests and a test workflow
- Semantic versioning
- **Documentation**
- Proper action.yml metadata
- [github.com/actions/toolkit](https://github.com/actions/toolkit)
- Publish the Action to the marketplace

![](_page_31_Picture_9.jpeg)

# **Actions for CI / CD**

- 
- Nested for-loops: multidimensional array
- Runs for all combinations in all dimensions
- Fail-fast (yes/no)
- Max 256 parallel jobs

![](_page_33_Figure_5.jpeg)

## • For-loop – array **Strategy**

#### Starter Workflow Starter Workflow #17  $\sim$

![](_page_33_Figure_8.jpeg)

## **Basic CI workflow**

- Uses a build matrix across multiple node versions
- $\bullet$  Runs on the VM
	- Ubuntu in this case
- Actions are composable
- Checkout is separate
- Setup for most languages in [github.com/actions](https://github.com/actions?utf8=%E2%9C%93&q=setup&type=&language=)
- npm run by shell
- Artifact upload is a separate action

```
name: Node CI
```

```
on: [push]
```

```
jobs:
```

```
build:
  runs-on: ubuntu-latest
```

```
strategy:
```

```
matrix:
```
**node-version: [10.x, 12.x]**

```
steps:
```

```
- uses: actions/checkout@v2
- name: Use Node.js ${{ matrix.node-version }}
 uses: actions/setup-node@v2
 with:
    node-version: ${{ matrix.node-version }}
- name: Install and test
  run: |
   npm ci
   npm run build --if-present
   npm test
- uses: actions/upload-artifact@v2
 with:
```

```
name: artifact
path: dist/
```
## **Caching**

Optimizing your workflow performance with caching:

- Temporarily save files between workflow runs
- 10GB max cache size per repo
- **7 days retention**
- Scoped to key and branch
- Never cache sensitive data

![](_page_35_Picture_7.jpeg)

#### **[Caching dependencies](https://github.com/actions/cache) to speed up workflows**

Caching can help with speeding up workflows when you need to install dependencies. NPM, Python, Ruby, etc… these are simple examples of applications that require dependencies to be built. But there are more complex scenarios, such as Java,

C/C++ and modularized microservices that often require downstream artifacts. Caching can speed up your builds when your dependencies have not changed

## **Caching**

#### steps:

- uses: actions/checkout@v3

```
- name: Cache Primes
```
id: cache-primes

uses: actions/cache@v3

with:

path: primes

```
key: ${{ runner.os }}-primes
```

```
- name: Generate Prime Numbers
  if: steps.cache-primes.outputs.cache-hit != 'true'
  run:sleep 60
    echo "1 2 3..." > primes
```

```
- name: Use Prime Numbers
  run: cat primes
```
![](_page_36_Picture_44.jpeg)

### **CI with Actions Best Practices**

- Always use **setup** actions
- Implement caching if (only) needed (**cache** action)
- Use the matrix strategy to build and test multiple versions
- Use **upload-artifact**
- Use the super-linter:
	- github/**super-linter:v4**
	- github/**super-linter:slim-v4**
- Use tests and job summaries to display results
- Require status checks for pull requests

![](_page_37_Picture_10.jpeg)

# **Secrets & variables**

## **GitHub Secret store**

- Built-in secret store
- Encrypted
	- LibSodium sealed box
- Use directly from your workflow
- Redacted in workflow logs
- API support
- Organization / repository / environment level secrets
- Do not use structured data!

![](_page_39_Picture_66.jpeg)

### **Secrets**

- Defined on org, repo, or environment level
- Secret context
	- o  $$$ {{ secrets. MY SECRET }}
	- Set as input (with:) or environment (env:) for actions
- Set in UI or CLI
	- o \$ gh secret set MY SECRET -body "\$value"
	- \$ gh secret set MY\_SECRET –-env Prod
	- \$ gh secret set MY\_SECRET –-org my-org
- Masked in log

![](_page_40_Picture_10.jpeg)

#### **The** GITHUB\_TOKEN

- $$ {\{ }$  secrets.GITHUB TOKEN  $}$  or  $$ {\{ }$  github.token  $}$
- Authenticate to GitHub to perform automation inside the workflow's repo
- Default permission read/write for all scopes (old default) or set to read

```
permissions:
  contents: read
  pull-requests: write
```
permissions: read-all

permissions: actions: read write none checks: read | write | none contents: read | write | none deployments: read | write | none issues: read | write | none packages: read | write | none pull-requests: read | write | none repository-projects: read write | none security-events: read | write | none statuses: read | write | none

#### **The** GITHUB\_TOKEN

#### Perform actions as "github-actions":

![](_page_42_Figure_2.jpeg)

### **Variables**

- Same setup as secrets, but no redacting
- Defined on org, repo, or environment level
- vars context
	- \${{ vars.MY\_VAR }}
	- $\circ$  Set as input (with:) or environment (env:) for actions
- **Not** masked in log

![](_page_43_Picture_7.jpeg)

- Control deployments
- Add gated deployments with approvals
- Control secrets
- Review all deployments to an env
- Navigate directly to urls for deployments
- Fully integrated with the checks API (previously called deployment API)
- Supports matrix for gated deployments

#### **Environments / Configure Development**

![](_page_45_Picture_92.jpeg)

#### Deployment branches

Can be used to limit what branches can deploy to this environment using branch name patterns.

All branches

#### **Environment secrets**

Secrets are encrypted environment variables. They are accessible only by GitHub Actions in the context of this environment

**4** Add Secret

- Environments
	- Reviewers / Approvers
	- Wait timer (until 30 days)
	- $\circ$  Branches ( $\rightarrow$  branch protection!)
	- Deployment branches
	- Secrets

![](_page_46_Picture_7.jpeg)

![](_page_46_Picture_90.jpeg)

#### **Environments / Configure Test**

**Environment protection rules** Can be used to configure manual approvals and timeouts.

![](_page_46_Picture_91.jpeg)

Save protection rules

#### **Deployment branches**

Can be used to limit what branches can deploy to this environment using branch name patterns.

All branches -

#### **Environment secrets**

Secrets are encrypted environment variables. They are accessible only by GitHub Actions in the context of this environment.

Add Secret

- Approvals
- Secrets after approval
- Set URL from output of other job/step
- Progress

(<sup>o</sup> Staged Deployment Staged Deployment #17

C Summary

Jobs **O** Build **O** Test C Load-Test Staging **Production** 

![](_page_47_Picture_60.jpeg)

# **Running your workflows**

#### **Runners**

#### **GitHub-hosted Self-hosted**

- Receive automatic updates for the operating system, pre-installed packages and tools, and the self-hosted runner application.
- Are managed and maintained by GitHub.
- Provide a clean instance for every job execution.
- Use free minutes on your GitHub plan, with per-minute rates applied after surpassing the free minutes.

- Receive automatic updates for the self-hosted runner application only. You are responsible updating the operating system and all other software.
- Can use cloud services or local machines that you already pay for.
- Are customizable to your hardware, operating system, software, and security requirements.
- Don't need to have a clean instance for every job execution.
- Are free to use with GitHub Actions, but you are responsible for the cost of maintaining your runner machines.

#### **GitHub hosted runners**

![](_page_50_Picture_72.jpeg)

### **Runner Images**

![](_page_51_Picture_76.jpeg)

<https://github.com/actions/runner-images>

#### **GitHub hosted runners pricing**

- **Build minutes** 
	- On Linux \$0.008
	- $\circ$  On Windows  $$0.016 = x2$
	- $\circ$  On macOS  $$0.080 = x10$

![](_page_52_Picture_111.jpeg)

![](_page_52_Picture_112.jpeg)

Run echo "> The job was triggered by a workflow\_dispatch event."

<https://docs.github.com/en/billing/managing-billing-for-github-actions/about-billing-for-github-actions>

#### **Larger runners**

![](_page_53_Picture_8.jpeg)

<https://docs.github.com/en/actions/using-github-hosted-runners/using-larger-runners>

### **Self-hosted runners**

#### ● **Free**

- **Any platform** (x64: Linux, macOS, Windows. ARM64 and ARM32 on Linux )
- **HTTPS long polling** port 443 50 seconds
- Can be used to **deploy to local resources**
- Can be added at **Enterprise, Organization, and Repository level**

#### Runners / Create self-hosted runner

Adding a self-hosted runner requires that you download, configure, and execute the GitHub Actions Runner. By downloading and configuring the GitHub Actions Runner, you agree to the GitHub Terms of Service or GitHub Corporate Terms of Service, as applicable.

#### Runner image

![](_page_54_Picture_91.jpeg)

-o actions-runner-linux-x64-Z.289.Z.tar.gz -L

https://github.com/actions/runner/releases/download/v2.289.2/actions-runner-linux-x64-2.289.2.tar.gz

# Optional: Validate the hash

\$ echo "7ba89bb75397896a76e98197633c087a9499d4c1db7603f21910e135b0d0a238 actions-runner-linux-x64-2.289.2.tar.gz" | shasum -a 256 -c

# Extract the installer

\$ tar xzf ./actions-runner-linux-x64-2.289.2.tar.gz

### **Adding self-hosted runners**

- Configure on enterprise / organization / repository level
- Download and extract the scripts
- Configure and authenticate the runner with the token
- Start listening for jobs
- For GHES: Blob storage must be provided (Azure Blob storage, Amazon S3, MinIO)

![](_page_55_Picture_61.jpeg)

# Use this YAML in your workflow file for each job

runs-on: self-hosted

#### **Self-hosted runners Gotchas**

- Runners are not ephemeral per default you have to clean up after a build yourself
	- \$ ./config.sh **--ephemeral**
- Use web hooks to auto scale (github.com/jonico/awesome-runners)
- Do **not** allow public repositories!
- Limit Actions and use SHA or fork
- Create a company marketplace (github.com/rajbos/actions-marketplace)

#### General actions permissions

#### Policies

Choose which repositories are permitted to use GitHub Actions.

All repositories -

- Allow all actions and reusable workflows Any action or reusable workflow can be used, regardless of who authored it or where it is defined.
- Allow accelerate-devops actions and reusable workflows Any action or reusable workflow defined in a repository within the accelerate-devops organization can be used.
- Allow accelerate-devops, and select non-accelerate-devops, actions and reusable workflows Any action or reusable workflow that matches the specified criteria, plus those defined in a repository within the accelerate-devops organization, can be used. Learn more about allowing specific actions and reusable workflows to run.

![](_page_56_Picture_97.jpeg)

Save

## **Security with selfhosted runners**

Public repositories with self-hosted runners pose potential risks:

- Malicious programs running on the machine
- Escaping the machine's runner sandbox
- Exposing access to the machine's network
- Persisting unwanted or dangerous data on the machine

![](_page_57_Picture_6.jpeg)

#### **Self-hosted runners and Security**

Forked repositories will contain the same Actions configuration as the parent repository, including the self-hosted runners. Creates the potential for a fork to run malicious code on a runner inside your network. For this reason, it is highly recommended to use self-hosted runners only with **private** repositories.

# **Sharing Workflows**

# **Workflow templates**

#### **Workflow templates**

#### **By Accelerate DevOps**

- Available in Actions / New workflow
- Get copied one time
- Starter workflows

#### My Workflow Template A **By Accelerate DevOps** Description of template workflow Configure javascript

#### Deployment

![](_page_60_Picture_51.jpeg)

View all

#### **Workflow templates**

● <org>/.github/workflow-templates

![](_page_61_Picture_33.jpeg)

13 14

15

- name: Run a one-line script

run: echo Hello World!

# **Reusable Workflows**

#### **Reusable workflows**

![](_page_63_Picture_5.jpeg)

![](_page_63_Picture_6.jpeg)

## **Reusable workflow vs Composite action**

#### **Reusable workflow:**

- Defines the entire job
- Can enforce runner labels
- No option to do something before and after the steps

#### **Composite action:**

- Defines the list of steps
- Full flexibility to do something before and after the steps in the composite action

### **Sharing workflows Best Practices**

- Use **actions** and composite actions as building blocks
- Use **workflow templates** and **template repositories** for discoverability
- **Use reusable workflows for** complex scenarios
- Share actions and reusable workflows in internal repositories

![](_page_65_Picture_5.jpeg)

# Thank you